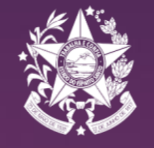

SECRETARIA DE ESTADO DA EDUCAÇÃO - ES

# **TUTORIAL PARA ENVIO DE DOCUMENTOS VIA SISTEMA E-DOCS**

**GERÊNCIA DE GESTÃO DE PESSOAS - SUBGERENCIA DE PESSOAL TRANSITÓRIO** 

## **PASSOS NECESSÁRIOS**

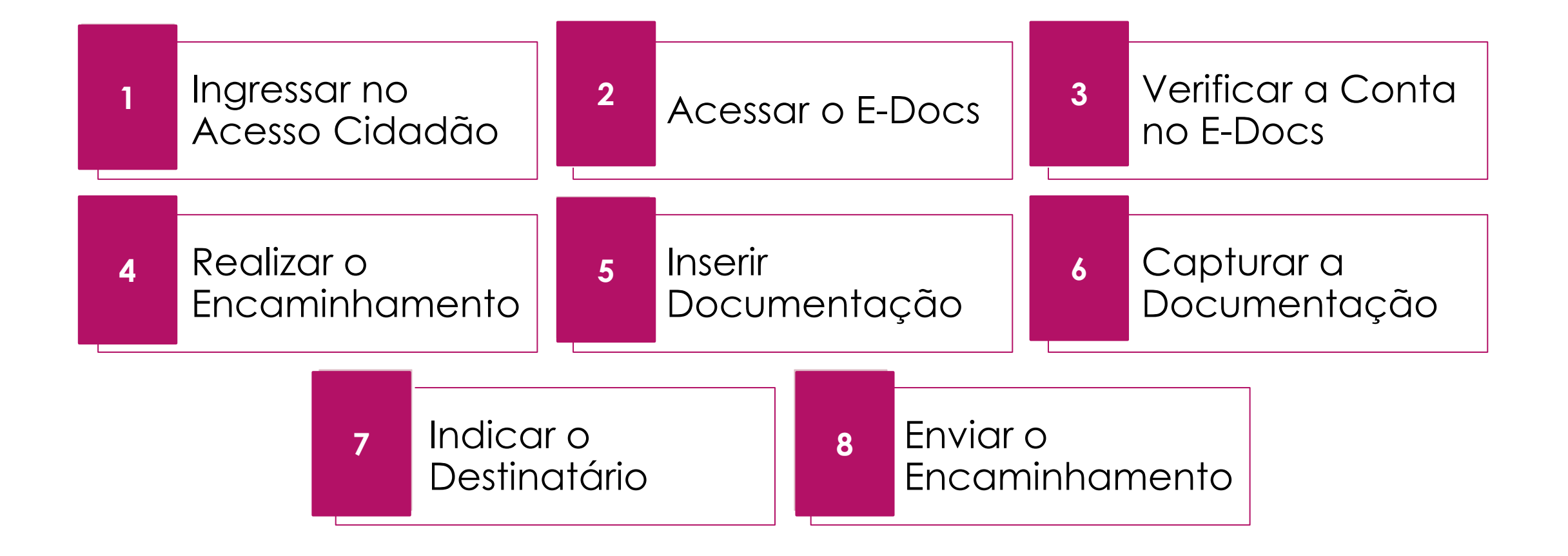

## **INGRESSAR NO ACESSO CIDADÃO**

1

### **ENTRE NO SITE: https://acessocidadao.es.gov.br**

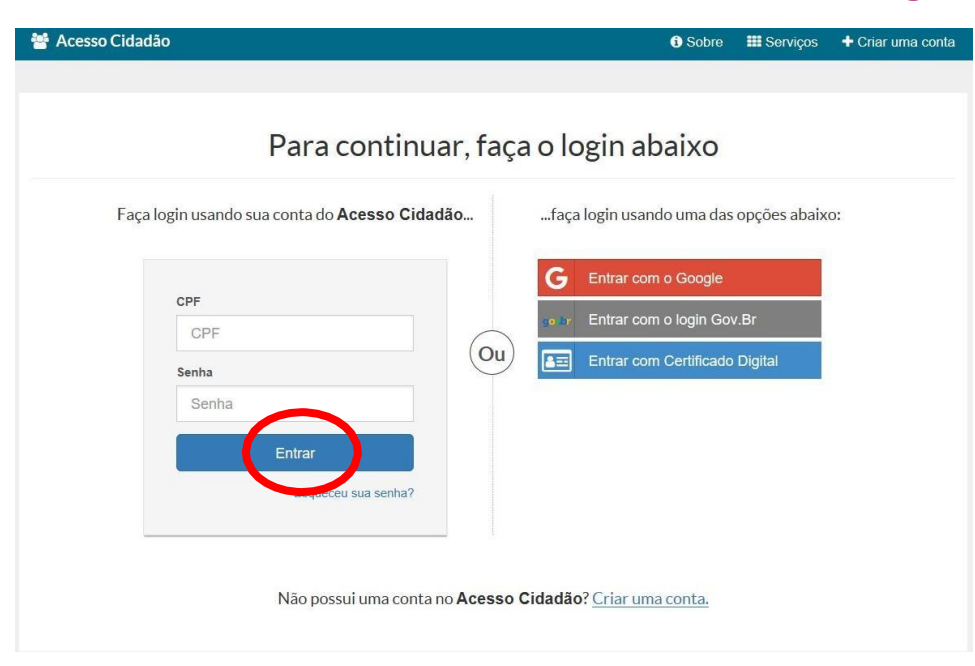

## **ACESSAR O E-DOCS**

### **CLIQUE NA OPÇÃO ACESSAR**

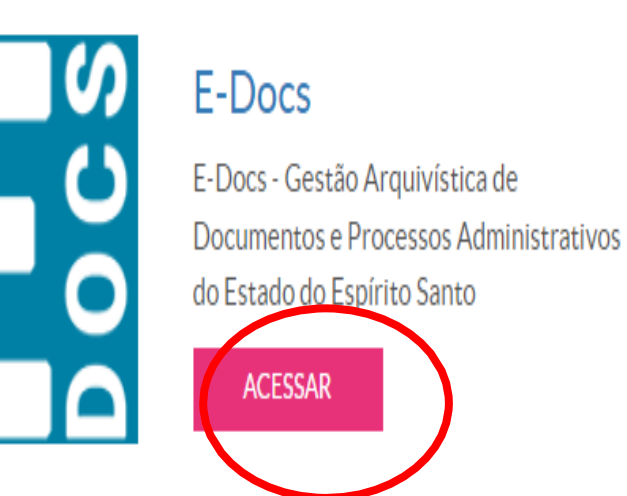

### **PARA PRIMEIRO ACESSO É** NECESSÁRIO VERIFICAR A CONTA

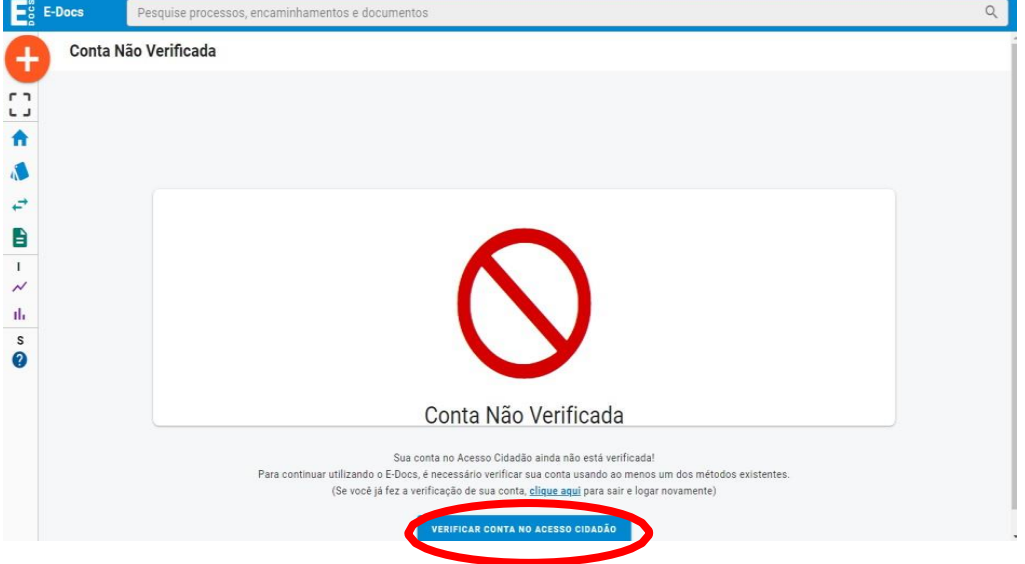

 $\overline{2}$ 

## **VERIFICAR CONTA E-DOCS**

#### Verificar Conta

Essas são as maneiras de verificar a sua conta e habilitar mais serviços a partir do Aonso Cubidão.

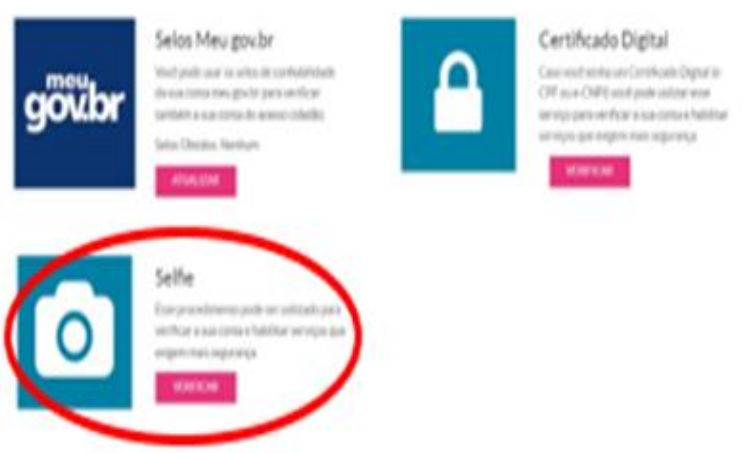

what he is enjoyed at \$100.00 to \$1.00 per

**VERIFICAR POR SELFIE PREENCHA AS INFORMAÇÕES DO FORMULÁRIO E CLIQUE EM PRÓXIMO**

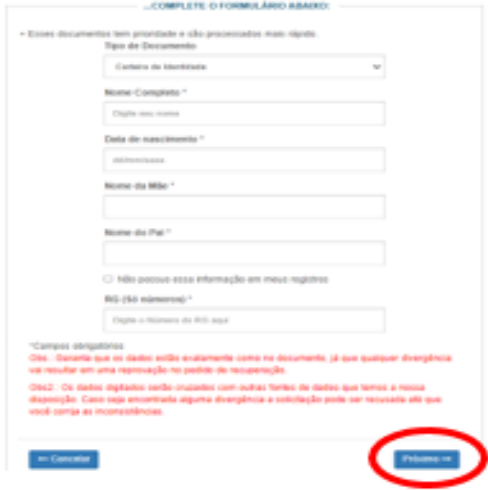

## **INSIRA O QUE SE PEDE E CLIQUE EM PRÓXIMO**

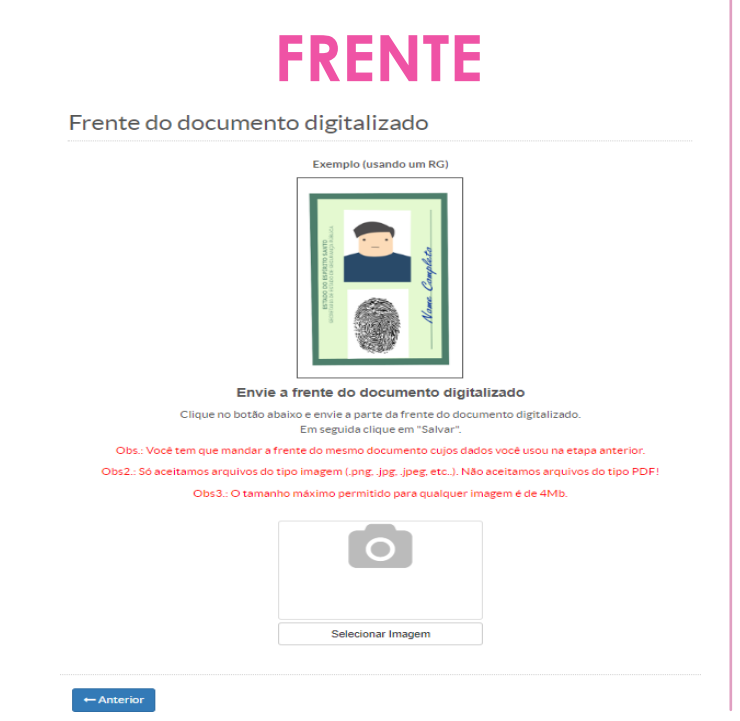

**VERSO** 

Verso do documento digitalizado

 $\leftarrow$  Anterior

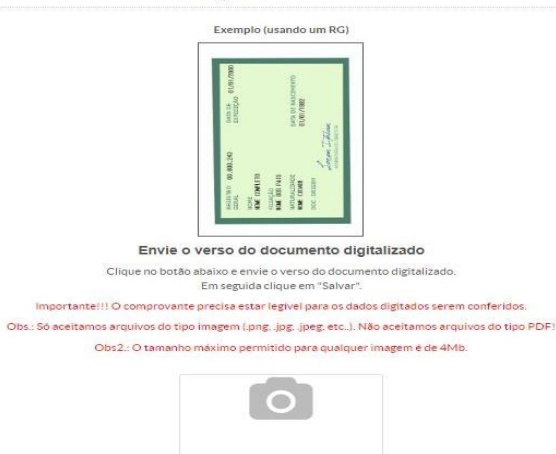

Selecionar Imagem

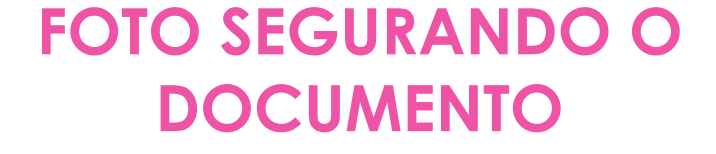

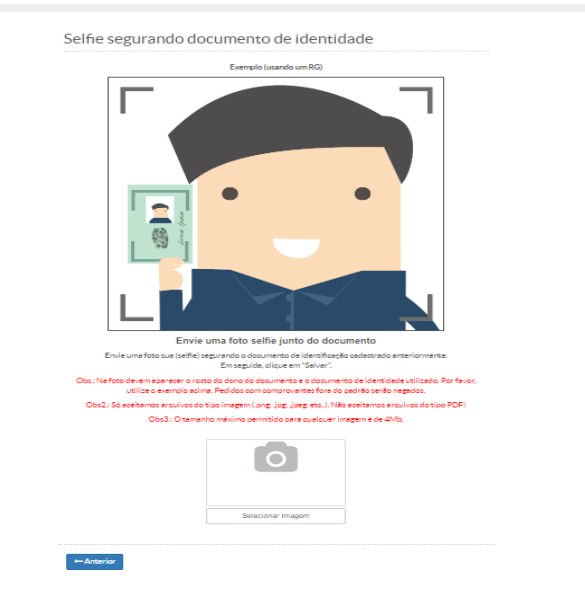

## **REALIZAR O ENCAMINHAMENTO**

### **CLIQUE EM ENDO DEPOIS ENCAMINHAMENTO**

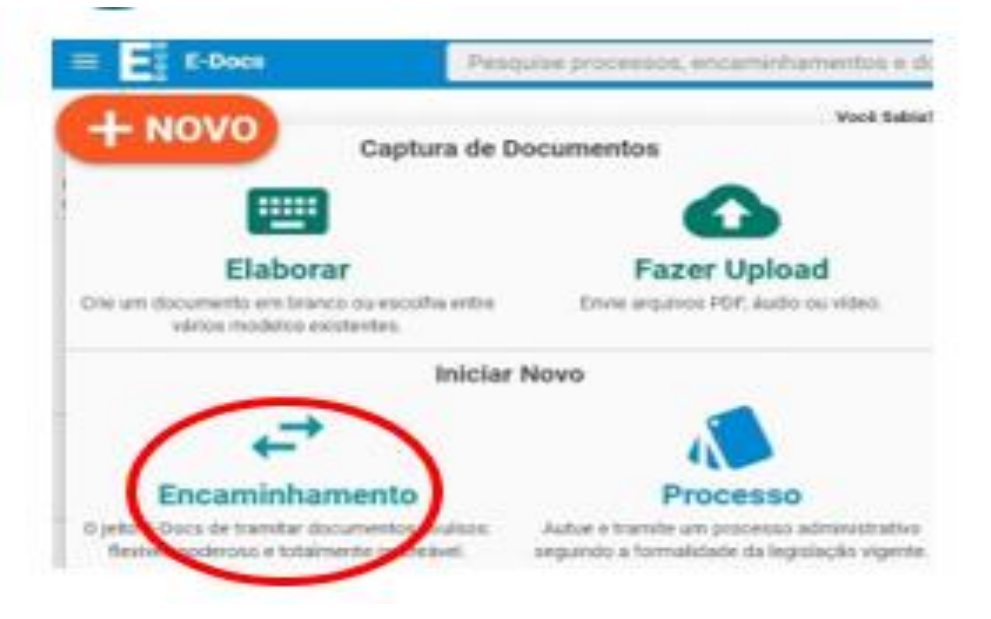

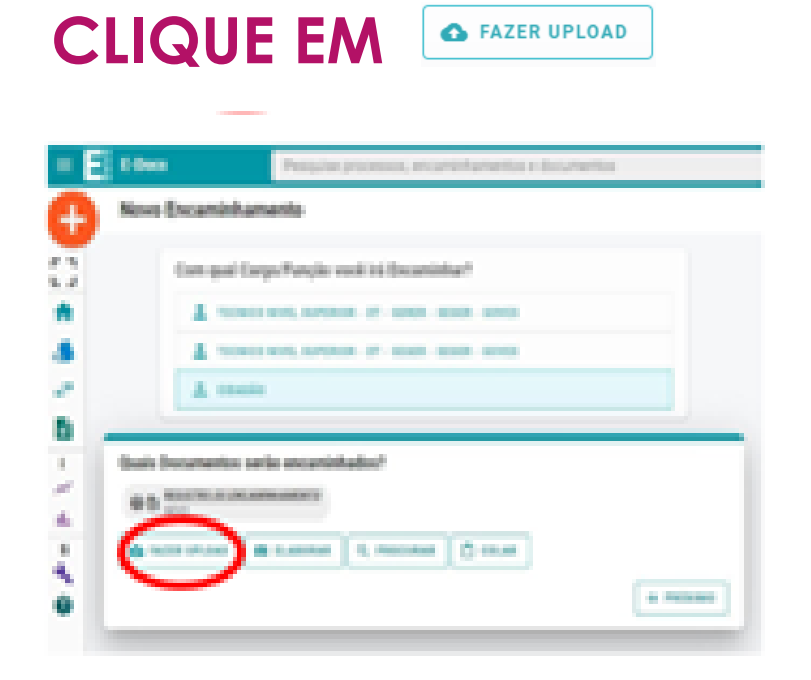

## **INSERIR DOCUMENTAÇÃO**

Clique para selecionar um PDF, Áudio ou Vídeo (máximo 250 MB)

É OBRIGATÓRIO QUE O ARQUIVO **SELECIONADO PARA ENVIO ESTEJA EM FORMATO PDF** 

**TODA DOCUMENTAÇÃO DEVE ESTAR** EM ARQUIVO ÚNICO

## **CAPTURAR A DOCUMENTAÇÃO**

### **CLIQUE EM CIDADÃO**

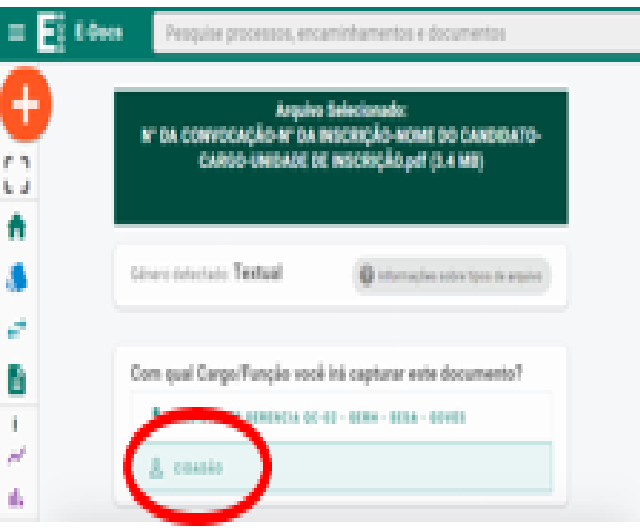

**CLIQUE EM DOCUMENTO ESCANEADO DEPOIS EM PRÓXIMO**

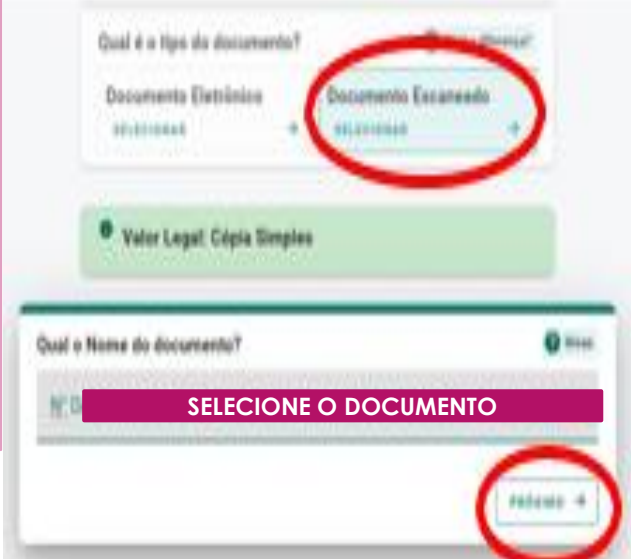

**CLIQUE EM LIMITAR ACESSO. ESCOLHA ACESSO PESSOAL E DEPOIS OK.**

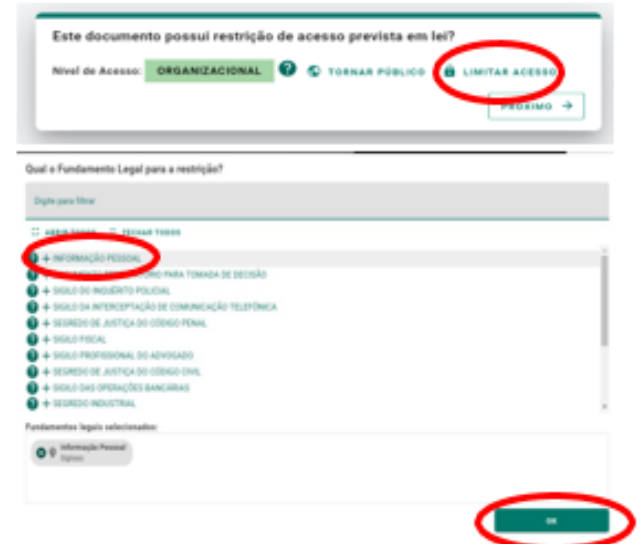

## **CAPTURAR A DOCUMENTAÇÃO**

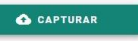

#### Termo de Responsabilidade

- · Art. 299 do Código Penal. Omitir, em documento público ou particular, declaração que nele deveria constar, ou nele inserir ou fazer inserir declaração falsa ou diversa da que devia ser escrita, com o fim de prejudicar direito, criar obrigação ou alterar a verdade sobre o fato juridicamente relevante:
- · Pena: reclusão, de 1 (um) a 5 (cinco) anos, e multa, se o documento é público, e reclusão de 1 (um) a 3 (três) anos, e multa, se o documento é particular.
- · Parágrafo único. Se o agente é funcionário público, e comete o crime prevalecendo-se do cargo, ou se a falsificação ou alteração é de assentamento de registro civil, aumenta-se a pena de sexta parte.

Ao capturar o documento, você declara estar ciente de que a falsidade do seu conteúdo pode implicar na sanção penal prevista no Art. 299 do Código Penal, conforme transcrição acima.

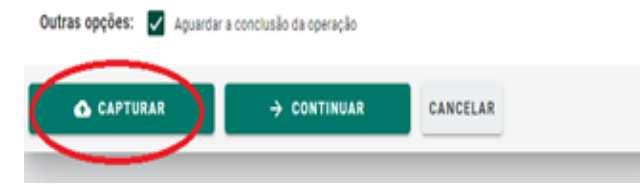

### **CLIQUE EM CONFIRME A CAPTURA**

#### Confirmação de Captura

Ao capturar o documento, ele não poderá ser excluído e nenhuma informação poderá ser alterada. Deseja confirmar a captura?

CANCELAR

### **O SISTEMA FARÁ A CAPTURA**

**6**

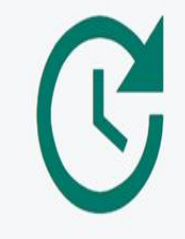

### Capturando Documento

Você pode aguardar a execução, ou voltar imediatamente para o E-Docs e continuar seu trabalho.

**VOLTAR AO E-DOCS** 

## **INDICAR O DESTINATÁRIO**

### **CLIQUE EM HNOW DEPOIS EM ENCAMINHAMENTO**

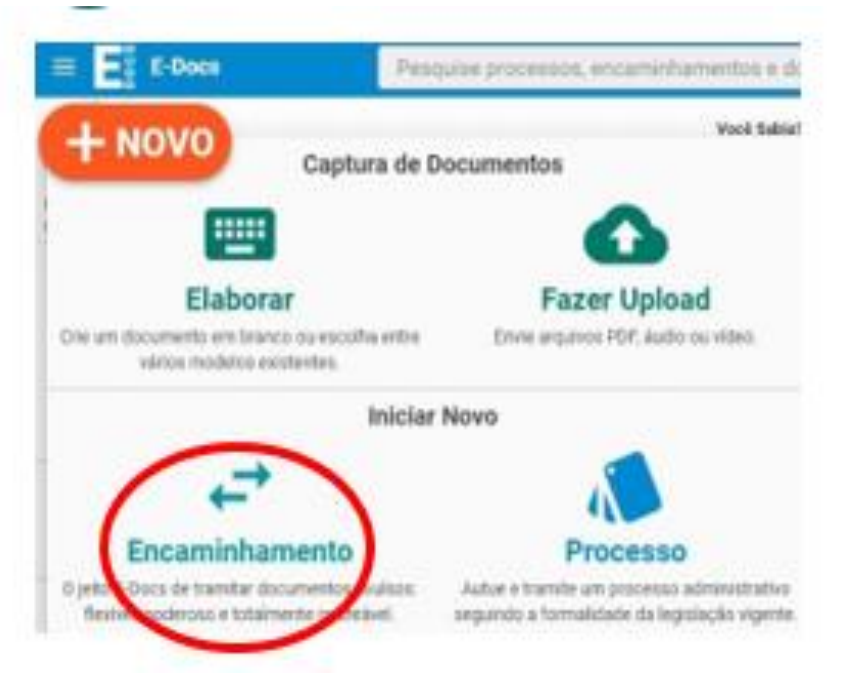

### **CLIQUE EM PROCURAR E SELECIONE O DOCUMENTO CAPTURADO**

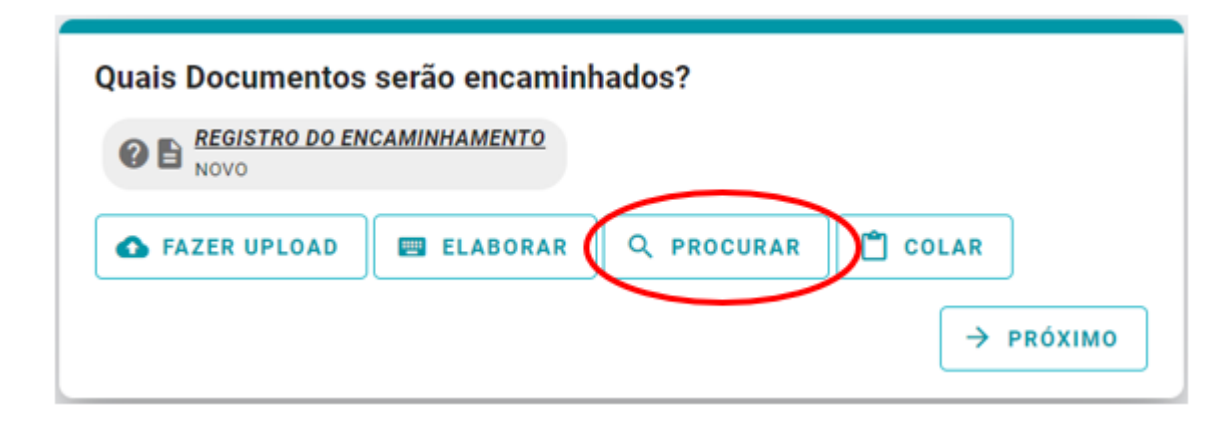

## **INDICAR O DESTINATÁRIO**

### **CLIQUE EM ENCAMINHAR**

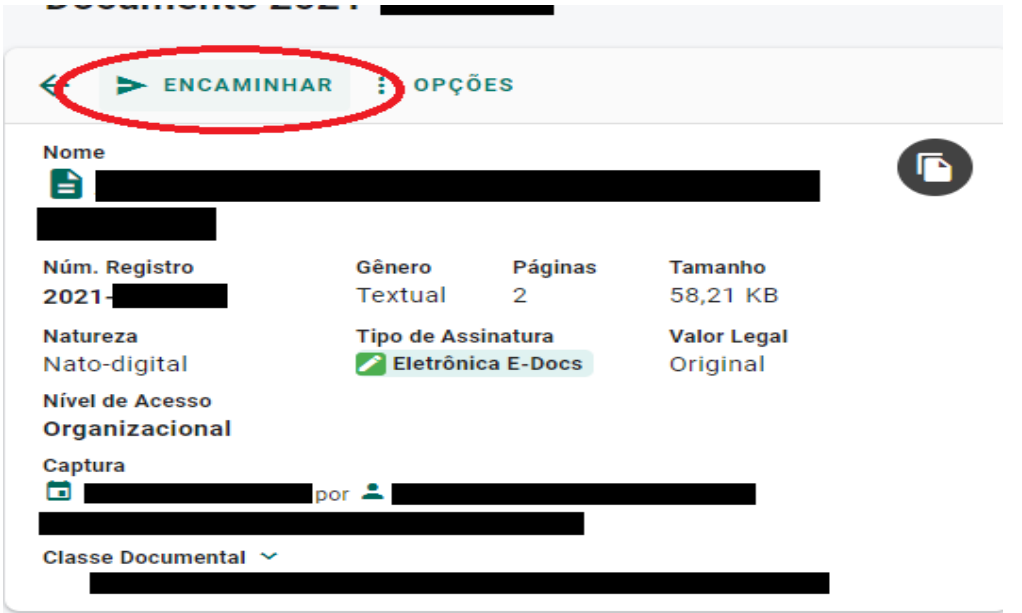

**SELECIONE GRUPOS E COMISSÕES. ESCOLHA: EDITAL 24/2023 TÉCNICO DE NÍVEL SUPERIOR E ESPECIALISTA EM POLÍTICAS PÚBLICAS E GESTÃO GOVERNAMENTAL**

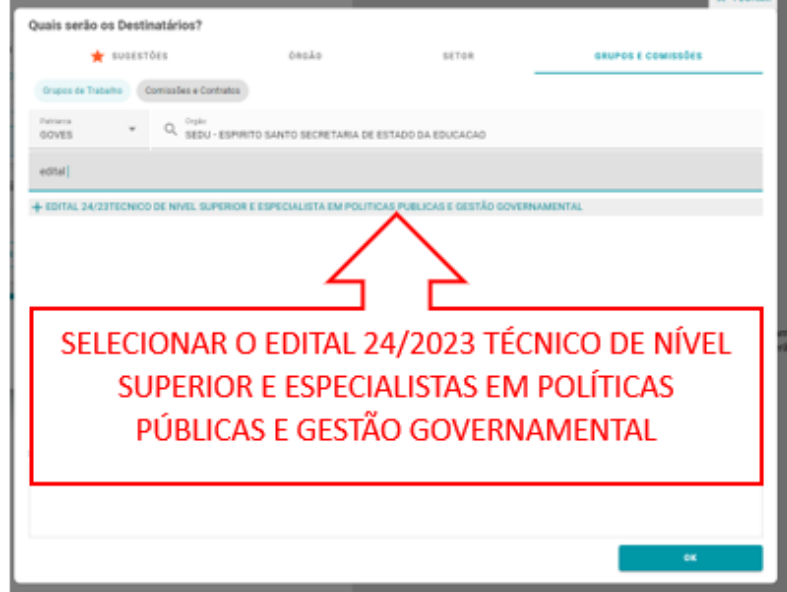

## **ENVIAR O ENCAMINHAMENTO**

### **PREENCHA OS CAMPOS INDICADOS E CLIQUE EM**

 $\blacktriangleright$  ENVIAR

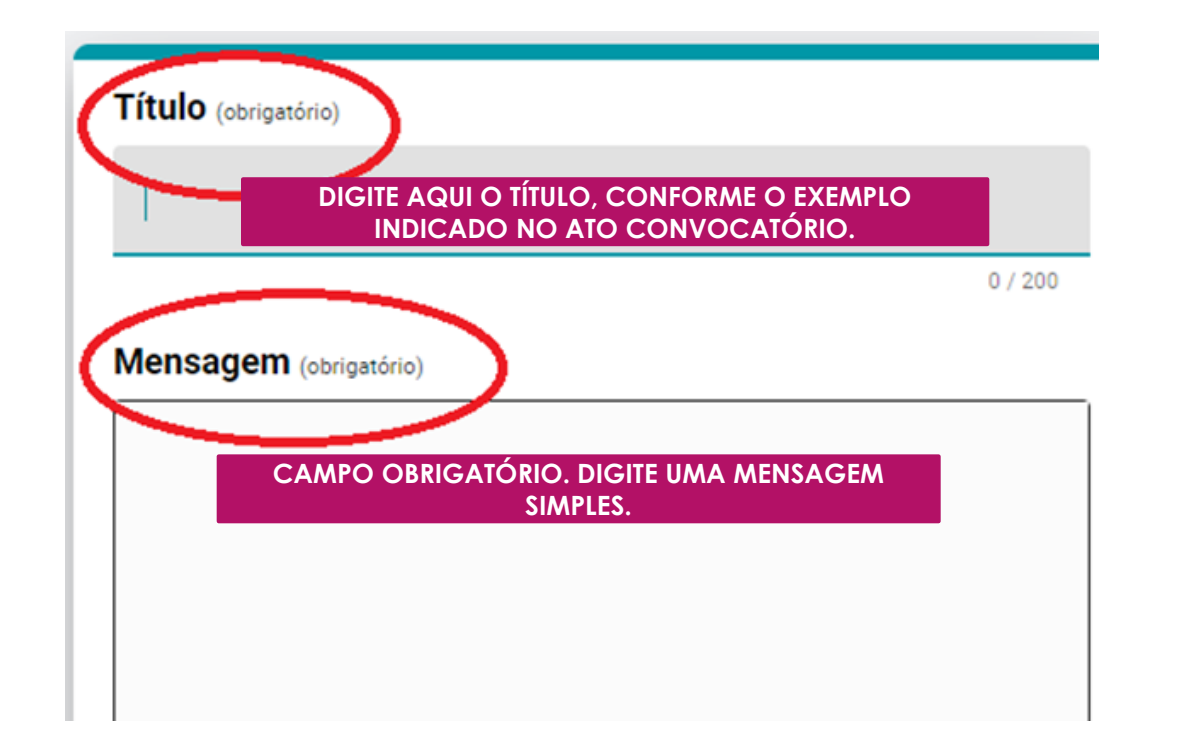

# **AGRADECEMOS SUA PARTICIPAÇÃO!**